# 2021 年全国职业院校技能大赛

大气环境监测与治理技术赛项

# B

# 烟气监测与除尘系统运维

(选手应在 3 小时内完成所有操作任务)

工 位 号: \_\_\_\_\_\_\_\_\_\_\_\_

开始时间: \_\_\_\_\_\_\_\_\_\_\_\_\_\_\_\_

结束时间: \_\_\_\_\_\_\_\_\_\_\_\_\_\_\_\_

#### **1** 注意事项

1. 任务完成总分为 100 分, 任务完成总时间为 3 小时。

2.参赛队应在 3 小时内完成任务书规定内容。比赛时间到,比赛结束, 选手应立即停止操作,根据裁判要求离开比赛场地,不得延误。

3.竞赛试题包含文字及附图、附表。如出现缺页、字迹不清等,立即 向裁判提出更换。

4.在计算机上完成的各种图形文件、系统生成的运行记录或程序文件 必须存储到指定的磁盘目录及文件夹下。

5.中途关闭 MCGS 工程,将导致所设数据无法保存,需再次设定。同时, 比赛结束, 亦不可关闭 MCGS 工程, 如无数据记录, 责任自负。

6.选手提交的试卷用工位号标识,不得出现身份信息。

7.工作任务由选手自由分配按时完成。但安装或调试未完成的,不得 进行通电运行。

8.任务书中需裁判确认的部分,参赛选手须先举手示意,由裁判签字 确认后有效。

9.记录附表中数据用黑色水笔填写,表中数据文字涂改后需经裁判确 认签字,否则无效。

10.比赛中如出现下列情况时另行扣分:

(1)在完成工作任务过程中更换的器件,经裁判检测确认不是人为损 坏, 由裁判长确定更换: 如果确认器件正常, 每更换 1 次器件扣 3 分。

(2)比赛现场由于选手误操作,导致设备中的水、有害气体溢出,则 每次扣 10 分。

(3)因违规操作而损坏赛场设备及部件扣分标准:PLC 主机、变频器 扣 10 分/台, 仪表及工量具、传感器等扣 5 分/件, 其它设施及系统零部件 (除螺丝、螺母、平垫、弹垫外)扣 2 分/个。后果严重的,经执委会批准,

由裁判长宣布,取消竞赛资格。

(4) 扰乱赛场秩序, 干扰裁判的正常工作扣 10 分, 情节严重者, 经 执委会批准,由裁判长宣布,取消参赛资格。

(5) 带电操作, 一次扣 2 分, 最多扣 6 分。

(6)在完成工作任务过程中,因操作不当导致触电扣 10 分。

(7)器件操作准备必须在实训操作桌上完成,严禁蹲在地上操作,第 一次提示,二次以上,扣 2 分/次,最多扣 10 分。

#### 以上所有扣分项均必须经过裁判长确认方可扣分。

**2** 任务指引

#### **B1** 除尘系统部件、管道、传感器安装连接

#### **B1-1** 发尘系统安装连接

参赛选手根据附图以及提供的驱动装置、旋转螺旋轴、轴承、壳体、 硅胶垫等相关配件及工具,完成发尘系统的安装与连接。

1.根据已有密封圈样式,自行剪齐剩余密封圈,厚度统一为 5mm,要求 无明显缺陷。

2.螺旋机构与壳体内表面之间要保证一定的间隙,即正常运行时无磨 擦,无死角。

3.联轴器固定牢靠,运行时不能有打滑现象。

4.疏松电机的加料口应朝向设备正后面。

5.安装牢固,工艺美观,密封性好,正确使用螺丝、垫片(弹垫、平 垫)、硅胶垫(密封用)、工具等。

6.螺旋输送器主体上所安装的短柄球阀的红色阀柄应朝向风机方向。

#### **B1-2** 布袋除尘器系统安装连接

利用提供的布袋、底座、抱箍等相关配件及工具,完成布袋的安装。 功能要求:

1.根据已有密封圈样式,自行剪齐密封圈,厚度为 5mm,要求无明显缺陷。

2.滤袋安装数量为 2 个,位于前排左边和后排右边位置。滤袋安装要 笔直牢固,安装后滤袋的高度为 750mm±10mm。

3. 前封板 1 块, 安装要求密封不漏气, 螺丝使用正确。

4.安装牢固,工艺美观,密封性好,正确使用螺丝、垫片(弹垫、平 垫)、硅胶垫(密封用)、工具等,把袋式除尘系统安装完整。

5.运行后,布袋除尘器的压降不得小于 20Pa。

注意: 禁止拆卸袋式除尘器有机玻璃后封板和顶部盖板以及内部其他 布袋。

#### **B1-3** 补气泵管道的安装连接

参赛选手根据附图,完成补气泵管道的安装连接。完成后在表 0 中签 字确认。

功能要求:

1.流量计要求贴面安装,并与平台上流量计支架立档平行。

2.管道横平竖直,简洁美观。

3.生料带缠绕要整齐干净,且接头无泄漏现象。

4.止回阀的指示方向与流体运动方向一致。

5.运行时,管路不能与钢架发生碰撞,产生过大杂音。

6.用Φ16的PU管完成二氧化硫稀释风管路和碱液池氧化风管路的连接。 要求正确连接构件的进出口,气路顺畅,工艺美观。

#### 表 0 补气泵管道的安装连接记录表

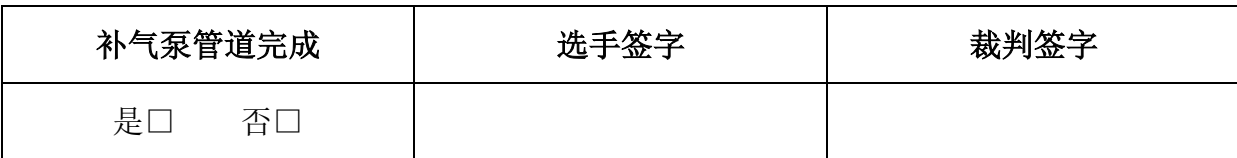

#### **B1-4** 传感器和相应测压管路的安装连接

参赛选手根据附图所提供的监测点分布图和安装图,完成传感器和相 应管路的安装连接。并在压力传感器安装点记录表 1 进行记录。

1.根据附图,将皮托管装于点 0902 处;采样枪(内径φ6mm)装于点 0901 处; 温湿度 1 装于点 0401 处, 风速 2 装于 0703 处; 压力传感器暂时装于 点 0302 处的球阀上。同时,用正确封盖堵好剩余采样口。

功能要求: 各传感器要求安装位置正确、牢固, 无漏气现象, 工艺美 观,接线正确。

#### 表 1 压力传感器安装点记录表

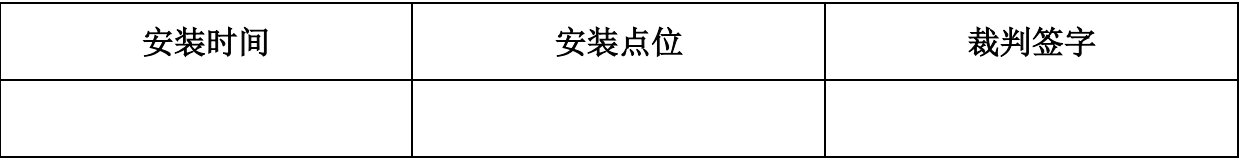

2.根据附图,安装好皮托管。要求皮托管安装正确、牢固、密封性好, 皮托管测量头的轴线与管道中心线重合,且对着流体流动的方向,其偏差 不得大于 5°。

3.根据附图,差压传感器 2 测旋风除尘器压降,差压传感器 1 接皮托 管,检测点 0902 动压。要求选用合适的硅胶管,正确连接差压传感器的高 压与低压接口,气路顺畅,工艺美观。

4.根据附图,安装好采样枪,要求安装正确、牢固、密封性好,采样 枪取样头的轴线与管道中心线重合,且对着流体流动的方向(可通过导向 杆判断枪口的朝向,其中导向杆要求与枪口朝向一致),其偏差不得大于 5°。 滤筒取放要用镊子,并且不能破裂。

5.安装压力传感器到要求的位置,并用Φ9 硅胶管完成采样系统连接, 要求安装位置正确、牢固,采样器采用双流量计计量连接,无漏气现象, 工艺美观,接线正确。

### **B2** 除尘系统电源线路连接

## **B2-1** 动力系统线路

1.锅炉电源线的连接

- 2.振动电机电源线的连接
- 3.动力电缆线航空插头的连接
- 4.系统总电源线的连接

## **B2-2** 传感器系统线路

- 1.温湿度传感器航空插头线的连接
- 2.压力传感器航空插头线的连接
- 3.差压传感器中间线的连接
- 4.电动调节阀中间线的连接

5.风速传感器航空插头线的连接

### **B2-3** 通讯系统的连接

1.根据 PLC 程序(U 盘:\PLC 控制程序),完善 PLC 端口定义表 2。

表 2 PLC 端口定义表

|              | 数字量输入定义 | 数字量输出定义    |  |  |  |  |
|--------------|---------|------------|--|--|--|--|
| <b>IO.</b> 0 | 无定义     | $Q0$ . $0$ |  |  |  |  |
| I0.1         | 无定义     | $Q0$ . 1   |  |  |  |  |
| <b>IO.2</b>  | 无定义     | $Q0$ . 2   |  |  |  |  |
| 10.3         | 无定义     | $Q0$ . 3   |  |  |  |  |

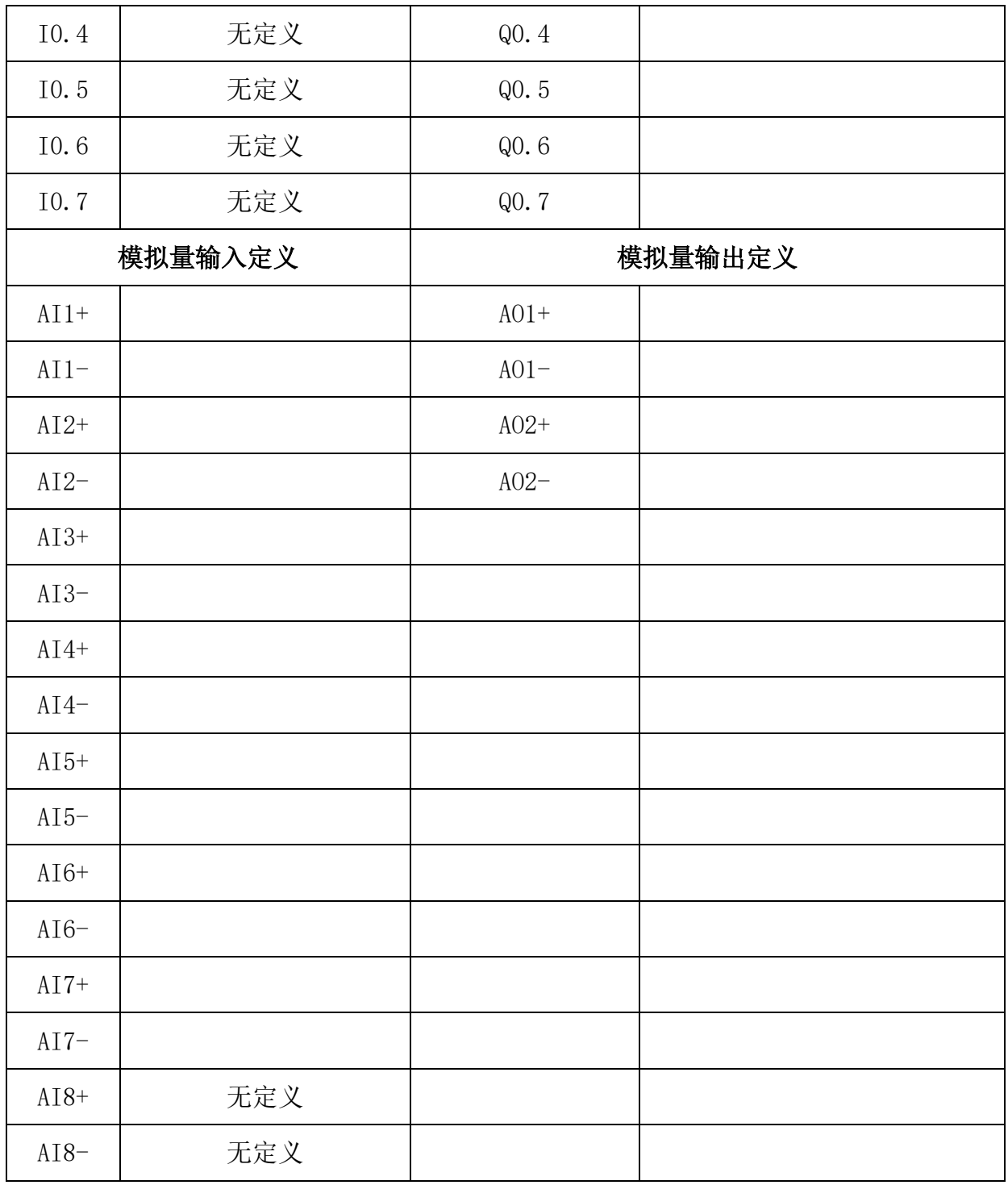

2.电气控制柜的线路连接

根据 PLC 端口定义表完成电气控制柜的线路连接

要求:导线颜色与插座颜色一致,选取导线长度适中。

3.熔断芯安装

选择型号正确的熔断芯(RT14-20/8A)装于熔断器中。

要求:型号正确,设备可正常工作。

4.仪表线路连接

参照线头上的号码管来完成 PH 在线监测仪、疏松电机和发尘电机的接 线(注意颜色和编号)。

要求:编号一致,连接牢固,同时电极线应过孔连接。

5.通讯连接

完成电气控制柜与监控中心的通讯连接以及相关通讯设置。

要求:通讯正常,且网线应过孔连接。

#### **B3** 除尘系统的调试

#### **B3-1** 电压检测

打开控制柜电源,进行漏保性能测试和输出电压检测。

功能要求:

1.操作前举手示意裁判,由裁判检查可否通电,并监督其完成操作, 签字确认。

2.漏保合闸,并进行一次漏电测试,保证漏保能正常工作。

3.正确使用万用表,进行输出电压检测。

4.将技能操作过程记入表 3。(在方框内打"√")

#### 表 3 技能操作过程记录表

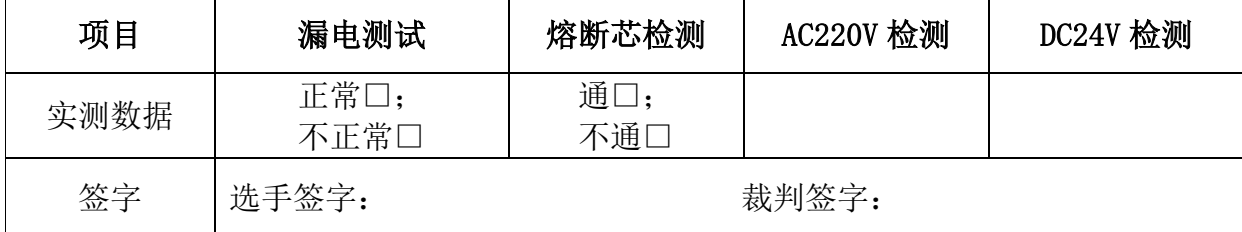

#### **B3-2** 系统 **PLC** 程序完善

完善赛场提供的 PLC 程序,完善后的程序保存在 U 盘"模块 B+工位号" 的文件夹内。并将保存后的程序下载到 PLC 中。严禁程序未完成下载调试。

在 MAIN 程序中网络 3 和网络 8 根据网络注释补充程序。注**意: 根据程** 序前后内容,正确选择定时器号 T 和中间变量 M。

备注:如参赛选手无法完成,举手示意裁判放弃该任务并在放弃操作 记录表 4 中签字, 由裁判确认后, 由裁判长提供完整程序。

#### 表 4 PLC 程序放弃操作记录表

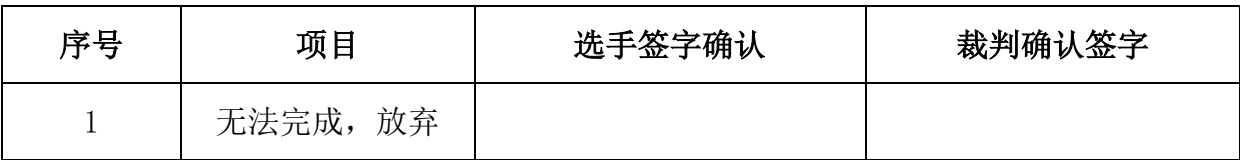

#### **B3-3** 系统组态工程完善

完善赛场提供的组态工程,完善后的工程保存在 U 盘"模块 B+工位号" 的文件夹内。

要求:

1.进行触摸屏按钮的设计

打开提供的除尘系统工程,触摸屏监控界面中系统调试界面缺少进入 "除尘系统"界面的按钮,现需要自行添加。

(1)增加标准按钮

打开组态工程进入系统调试界面,完成标准按钮增加,并截图保存命 名"模块 B+增加按钮+工位号"

(2)操作属性设置

选择要打开的用户窗口,完成属性设置,截图保存命名"模块 B+操作 属性设置+工位号",确定。

(3)按钮标题设置

正确设置按钮标题和颜色,确定。按钮标题,相邻的两个字之间空两

格。标题颜色为红色。标题字体设置为微软雅黑,字型为粗体斜体,大小 为三号,再截图保存,命名为"模块 B+标题字体+工位号"。

(4) 设置按钮尺寸及位置

将按钮尺寸大小设置为 180×60, 将该按钮放置在"打印窗口"和"系 统调试"按钮之间的位置。截图保存,命名为"模块 B+按钮尺寸及位置+ 工位号"。

(5)确认保存关闭。

(6)相关操作过程截图保存到 U 盘中。

2.输送器转速数值显示建立

现要求输送器电机的转速为 525r/min,根据输送器螺旋杆的实际转速 填写下列创建的显示框。

(1)增加设备通道

打开组态工程进入组态界面设备窗口,增加设备通道。完成寄存器类 型、数据类型、寄存器地址和通道数量的设置的设置后,将其截图保存为 "模块 B+增加设备通道+工位号"。

(2)建立通道连接

建立通道连接,把数据对象和通道个数设置好后,将其截图保存为"模 块 B+建立通道连接+工位号", 并确定。

打开工程进入除尘系统工艺流程示意图界面:

(3) 创建显示框窗口, 使该显示框在输送器电机不运行时, 显示转速 0.0r/min: 而输送器电机运行时, 该显示框消失。截图保存为"模块 B+输 送器停运时可见度属性+工位号"。

(4)创建显示框窗口,使该显示框在输送器电机运行时,显示输送器 螺旋杆的真实转速,保留一位小数;而输送器电机不运行时,该显示框消 失。在可见度属性里,截图保存为"模块 B+输送器运行时可见度属性+工位 号"。

(5)将上述(3)和(4)显示框合并,并添加单位。截图保存为"模 块 B+输送器转速显示+工位号"。

(6)确认保存关闭。

(7)相关操作过程截图保存到 U 盘中。

备注:如参赛选手无法完成,举手示意裁判放弃该任务并在放弃操作 记录表 5 中签字, 由裁判确认后, 由裁判长提供完整程序。

表 5 组态工程放弃操作记录表

| 序号 | 项目      | 选手签字确认 | 裁判确认签字 |
|----|---------|--------|--------|
|    | 无法完成,放弃 |        |        |

#### **B3-4** 仪表参数设置

1.完善调速器参数表 6,并完成相应参数设置。

表 6 调速器参数设置表

| 序号             |        | 参数功能 | 修改值   |       | 备注     |
|----------------|--------|------|-------|-------|--------|
| 参数码            |        |      | 发尘器调速 | 疏松器调速 |        |
|                | $F-01$ | 显示内容 |       |       | 显示实际转速 |
| $\overline{2}$ | $F=02$ | 倍率设定 |       |       |        |
| 3              | $F-06$ | 调速方式 |       |       | 面板旋钮调速 |

2.对照系统调试界面上的监控数据,将下列传感器中检测数据不在 -0.5~0.8 之间的进行清零处理(在通电状态并处于零压力受压状态,同时 按住 S 键和 Z 键 5s 以上, 然后同时释放) 。在系统调试界面截屏, 并保存 在 U 盘"模块 B+工位号"的文件夹内,命名为"模块 B+原始数据"。举手 示意裁判在表 7 内确认签字。

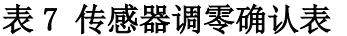

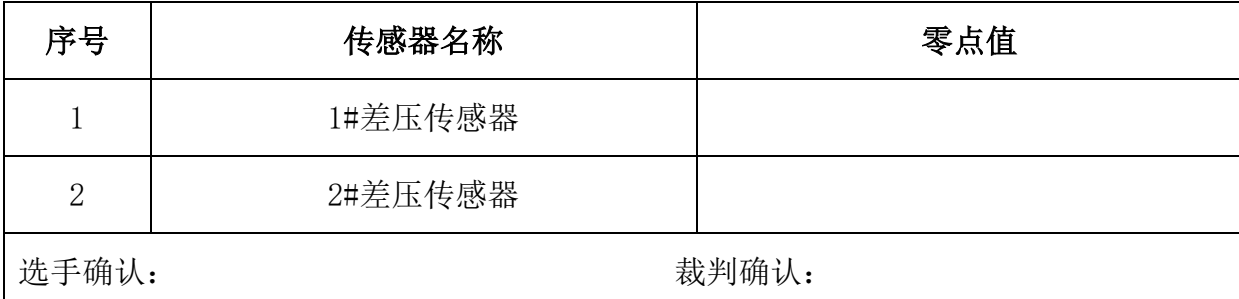

3.完善变频器参数表 8,并完成变频器的参数设置。

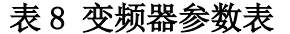

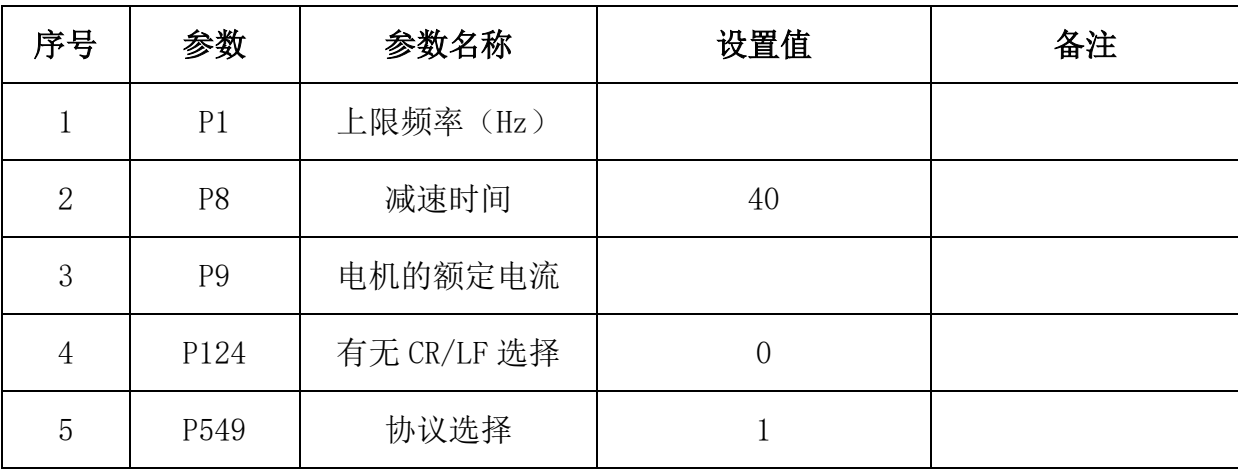

#### **B3-5** 手动调试

1.按照污染源→机械除尘→过滤除尘→风机→烟囱的流程,正确地开 关阀门。

2.打开 MCGS 工程,下载并进入运行环境。

3.机械振动清灰的布袋除尘器处理含滑石粉的粉尘的最佳过滤风速 0.5~1.0m/min,经综合考虑,现取过滤风速为 0.834m/min 来计算处理风 量,并填入弹出的烟气流量控制界面。(单个涤纶针刺袋的有效过滤面积 为  $0.3226m^2$ )。

4.按照监测点分布,在传感器位置选择界面选择正确的安装位置(注 意: 没有使用的传感器不用选位置)。截屏, 并保存在 U 盘"模块 B +工位 号"的文件夹内,命名为"模块 B+传感器位置选择"。

5.按照正确流程,在除尘系统界面点击相应阀门图标,完成阀门切换。 截屏,并保存在 U 盘"模块 B +工位号"的文件夹内, 命名为"模块 B+阀 门切换"。

6.在系统调试界面完成设备的单机调试:设置电动调节阀的开度为 75%, 并检查器件(没有使用的器件不用调试,例如水泵)的运行状况(注意风 机转向)。截屏,并保存在 U 盘 "模块 B +工位号"的文件夹内, 命名为 "模 块 B+调节阀开度"。

 $7.$  调节稀释风量为  $2.8 \text{m}^3/\text{h}$ ; 调节氧化风量为  $0 \text{m}^3/\text{h}$ ; 调节前请裁判评 判,并在表 9 中进行记录。

| 序号             | 任务内容          | 数据计算与记录   |
|----------------|---------------|-----------|
|                | 设置烟气流量 (m3/h) |           |
| $\overline{2}$ | 手动调试          | 进行口, 未进行口 |
| 3              | 调节稀释风量(m3/h)  |           |
| 4              | 调节氧化风量(m3/h)  |           |
| 选手签字:          | 裁判签字:         |           |

表 9 操作记录表

#### **B3-6** 设备日常维护

1.通过系统调试,发现除尘系统出现运行不正常,通过所掌握的技能 知识,找出四处隐藏故障点,排除故障,完成调试,并填写系统维护日常 记录单和放弃表 10。

2.故障 5:已知补气管路系统稀释风量流量计读数不正确,经过检查发 现是流量计量程偏小。为了保证设备运行正常,流量计量正确,请将氧化 风量流量计接入,实现双流量计计量。要求①材料最省原则,不允许额外 进行管路切割;②原有硬路管路器件需要减少 1 个弯头;③软路管道通过 提供的器件完成。

备注:如参赛选手无法完成,可举手示意裁判放弃该任务并在表 10 中 签字,裁判签字确认后,再由裁判长指定技术人员排故。放弃一个故障计 时 10 分钟, 两个计时 20 分钟, 三个及以上计时 30 分钟。故障 5, 允许放 弃,但不给排故。

|      | 日期                   |      | 维修<br>人员 |      |          | 放弃记录<br>$3\square$<br>$2\Box$ | 是口<br>$4\square$ | 否口<br>$5\square$ |  |
|------|----------------------|------|----------|------|----------|-------------------------------|------------------|------------------|--|
| 序号   | 故障点位置                | 故障现象 |          | 解决方案 | 开始<br>时间 | 结束<br>时间                      | 选手<br>签字         | 裁判<br>签字         |  |
| 故障 1 |                      |      |          |      |          |                               |                  |                  |  |
| 故障 2 |                      |      |          |      |          |                               |                  |                  |  |
| 故障 3 |                      |      |          |      |          |                               |                  |                  |  |
| 故障 4 |                      |      |          |      |          |                               |                  |                  |  |
| 故障 5 | 完成情况: 是口 否口<br>裁判签字: |      |          |      |          |                               |                  |                  |  |

表 10 系统维护日常记录单及放弃记录表

#### **B4** 除尘系统的整体运行

#### **B4-1** 模拟污染源的设制

往粉尘罐中加入三漏斗的滑石粉,并依照监控中心上除尘系统界面里 显示的电机转速,来调节各个调速器,使两者达到一致。并填写模拟污染 源设制记录表 11。

表 11 模拟污染源设制记录表

| 序号             | 任务内容              | 实调数据记录 |
|----------------|-------------------|--------|
|                | 粉尘罐加料次数(次)        |        |
| $\overline{2}$ | 设置疏松器运行数值 (r/min) |        |
| 3              | 设置发尘器运行数值 (r/min) |        |
| 4              | 设置输送器运行数值 (r/min) |        |
| 选手签字:          | 裁判签字:             |        |

# **B4-2** 自动运行

裁判确认时间后,通过监控中心的系统调试界面开启自动运行模式, 完成整套系统的自动控制运行。同时,自动运行结束,也需由裁判在表 12 中确认任务完成。

表 12 自动运行起止时间确认表

| 开始时间 | 选手签字 | 裁判签字 |  |
|------|------|------|--|
| 结束时间 | 选手签字 | 裁判签字 |  |

#### **B5** 除尘系统的数据监测

根据任务书要求,对各烟气处理设备系统运行过程中污染因子进行监 测并记录。注意:必须等自动运行时间超过 5min,系统趋于稳定后,才能 对风管内状况进行检测。

#### **B5-1** 压力数据据监测

在系统调试界面读取点 0601 的相对静压数值和旋风除尘器的压降数值, 分别截屏, 保存在 U 盘"模块 B+工位号"的文件夹内, 分别命名为"模块 B+测点静压"和"模块 B+设备压降",并记录在表 13 中。

表 13 压力监测数据记录表

| 序号<br>项目名称 |          | 记录时间 | 数值  |     |  |
|------------|----------|------|-----|-----|--|
|            |          |      | 读取值 | 实际值 |  |
|            | 测点静压(Pa) |      |     |     |  |
| 2          | 设备压降(Pa) |      |     |     |  |

#### **B5-2** 管道中粉尘浓度监测及数据计算

1.粉尘采样器的操作使用

(1)用镊子选取滤筒,用记号笔写上工位号,并将其置于恒温箱中烘

10 分钟, 取出称量后待用。

(2)将滤筒无损地置于采样枪中,连接系统,并保证采样枪的密封性。

(3)关闭测点 0302 的阀门,将压力传感器移装到粉尘采样组件的短 柄球阀上,并打开短柄球阀。开启粉尘采样器,按照计算结果调节采样流 量,双流量计进行对半设置,并设置采样时间为 20min。

(4)无损地取出滤筒后,再次进行烘干称量,烘干时间为 10min。 以上数据确定后请示裁判并填入表 14 中。

| 项目    | 采样前<br>滤筒重<br>量<br>(g) | 镊子取<br>放滤筒 | 采样前滤<br>筒烘干起<br>止时间 | 采样时<br>间设置<br>(20min) | 采样后滤<br>筒烘干起<br>止时间 | 采样后<br>滤筒重<br>量<br>(g) | 采样流<br>量的标<br>况流量<br>(L/min) | 烟尘浓<br>度<br>$(mg/m^3)$ | 滤筒是<br>否破坏 |
|-------|------------------------|------------|---------------------|-----------------------|---------------------|------------------------|------------------------------|------------------------|------------|
| 数据    |                        | 放口         | 起:                  | 是口                    | 起:                  |                        |                              |                        | 是口         |
| 记录    |                        | 取口         | 止:                  | 否口                    | 止:                  |                        |                              |                        | 否口         |
| 选手签字: |                        |            |                     |                       | 裁判签字:               |                        |                              |                        |            |

表 14 粉尘采样器操作过程记录表

2.记录并计算相关参数,确定采样流量

(1)在指定地点,从空盒气压表上读取大气压 Ba

(2)利用温湿度 1 测定采样点温度 ts。系统调试界面截屏,并保存在 U 盘"模块 B+工位号"的文件夹内,命名为"模块 B+采样点温度"。

(3)利用皮托管,检测采样点的相对静压 Ps。系统调试界面截屏,并 保存在 U 盘"模块 B+工位号"的文件夹内, 命名为"模块 B+相对静压"。

(4)利用差压传感器,检测皮托管静压侧与全压侧的压差,来得到采 样点的动压 Pdi,并根据公式计算采样点风速 Vsi(注:毕托管修正系数 Kp 取 1)。系统调试界面截屏,并保存在 U 盘 "模块 B+工位号"的文件夹内, 命名为"模块 B+采样点动压"。

(5)分别由压力传感器测得的流量计前压力 Pr 和双金属温度计测得 的流量计前温度 tr, 利用公式计算采样流量<sup>Q'</sup>。系统调试界面截屏, 并保 存在 U 盘"模块 B+工位号"的文件夹内, 命名为"模块 B+表前压力"。 以上数据填入表 15 中。

表 15 粉尘采样器数据记录表

| 项目<br>名称 | 当地气<br>E(Pa) | 气体含<br>湿量<br>$(\%)$ | 采样点<br>温度<br>$^{\prime}\text{C})$ | 采样点<br>相对静<br>E(Pa) | 采样点<br>动压<br>(Pa) | 采样点<br>风速<br>$\texttt{(m/s)}$ | 流量计<br>前温度<br>(°C) | 流量计<br>前压力<br>(Pa) | 采样<br>流量 1<br>/min)<br>(L, | 采样<br>流量2<br>(L/min) |
|----------|--------------|---------------------|-----------------------------------|---------------------|-------------------|-------------------------------|--------------------|--------------------|----------------------------|----------------------|
| 时间       |              |                     |                                   |                     |                   |                               |                    |                    |                            |                      |
| 记录       |              |                     |                                   |                     |                   |                               |                    |                    |                            |                      |
| 数据       |              | 4.6                 |                                   |                     |                   |                               |                    |                    |                            |                      |
| 记录       |              |                     |                                   |                     |                   |                               |                    |                    |                            |                      |

#### **B5-3** 排放监测与数据计算

系统自动运行 30 分钟后,打开数据存盘界面,截屏保留数据。已知管 道内径为 56mm,根据截屏数据进行记录、转化及计算,并填好日平均月报表 16。备注:系统自动运行 5 分钟后的数据方为有效数据(有效样本数即有 效数据个数), 同时基准氧含量为 9%。(数据存盘界面截屏, 并保存在 U 盘"模块 B+工位号"的文件夹内,命名为"模块 B+排放监测数据")

| 排放源工位号:      |                       | 监测日期: |     |     |              |                |
|--------------|-----------------------|-------|-----|-----|--------------|----------------|
| 项目           |                       | 最大值   | 最小值 | 平均值 | 有效样本数<br>(个) | 日排放总量<br>(g/d) |
|              | 排放浓度<br>$(\mu g/m^3)$ |       |     |     |              |                |
| 颗粒物          | 折算浓度 $(mg/m^3)$       |       |     |     |              |                |
|              | 时排放量 (g/h)            |       |     |     |              |                |
| 工况流量 (m3湿/h) |                       |       |     |     |              |                |
|              | 标干流量 (Nm3干/h)         |       |     |     |              |                |

表 16 排放监测日平均报表

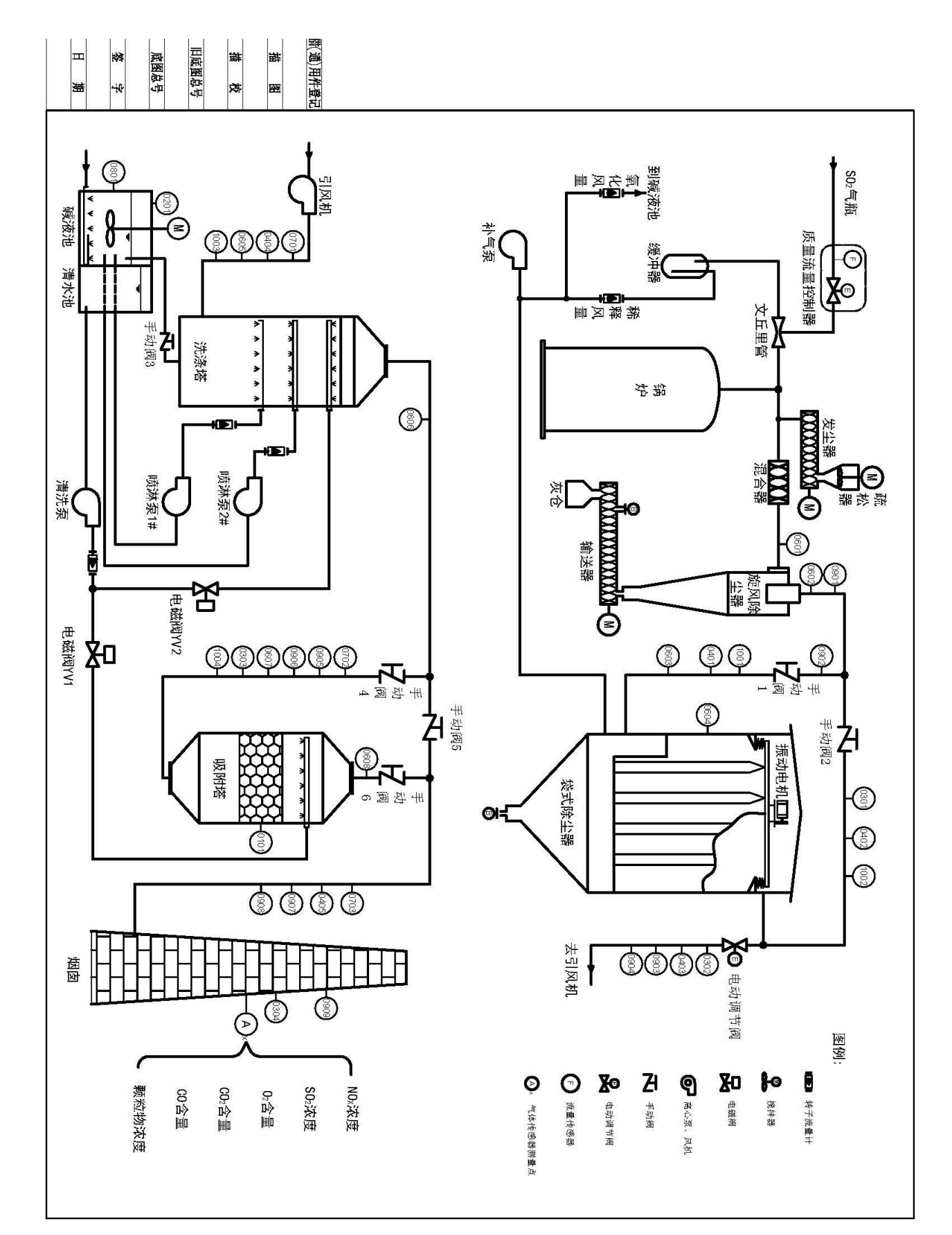

附图 **1** 系统监测点分布图

# 附图 **2** 螺旋输送器装配图

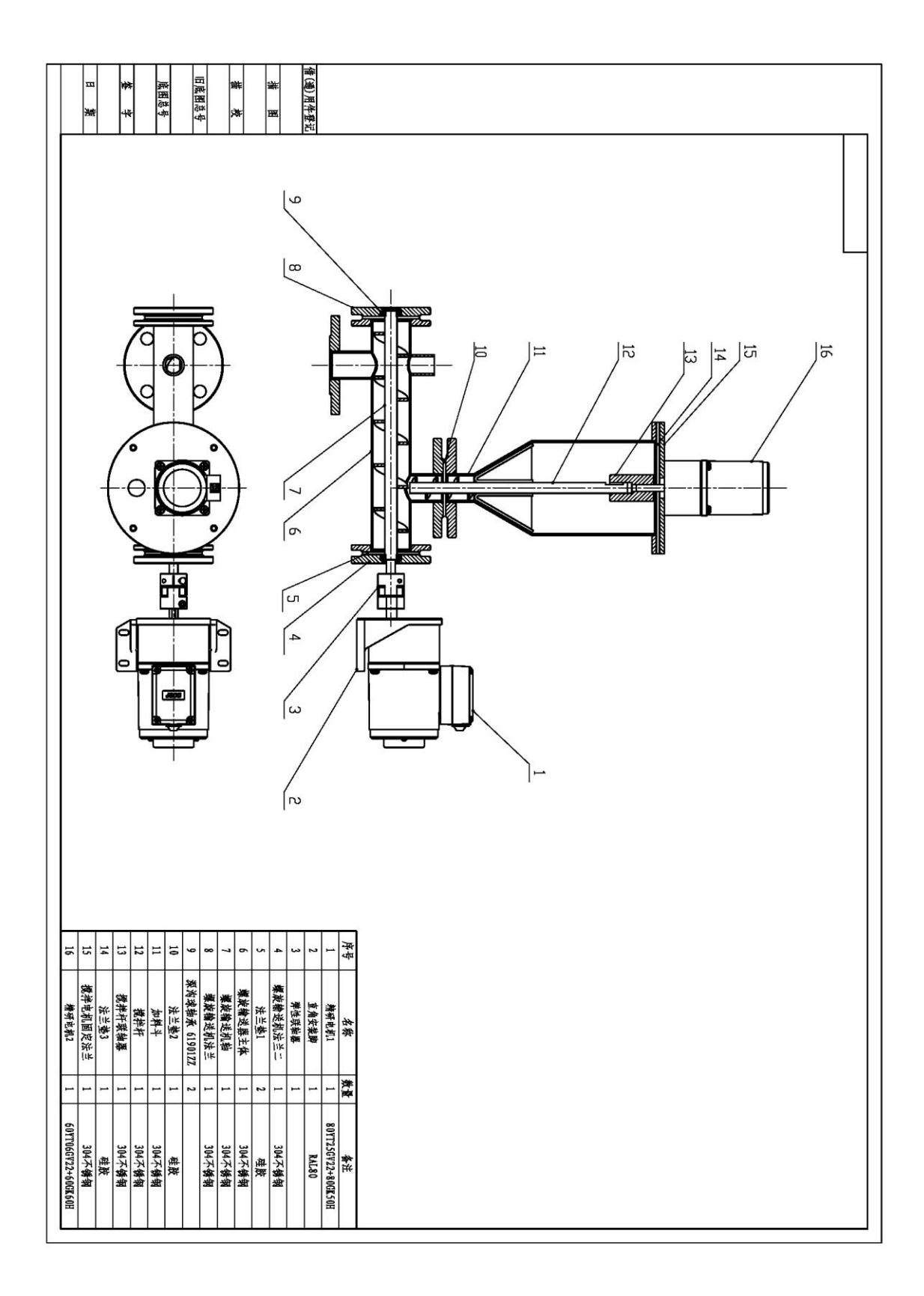

# 附图 **3** 补气泵管道安装示意图

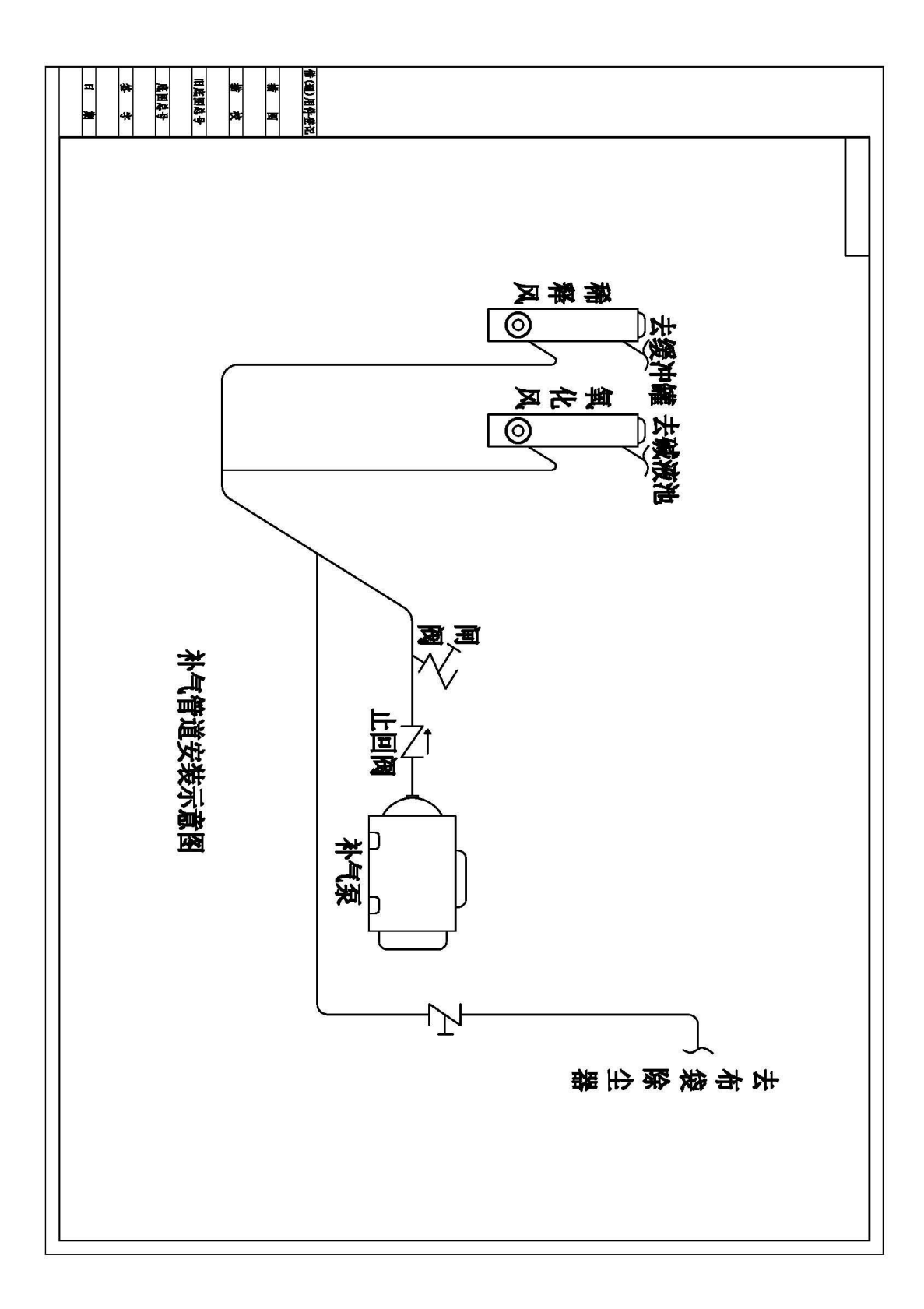

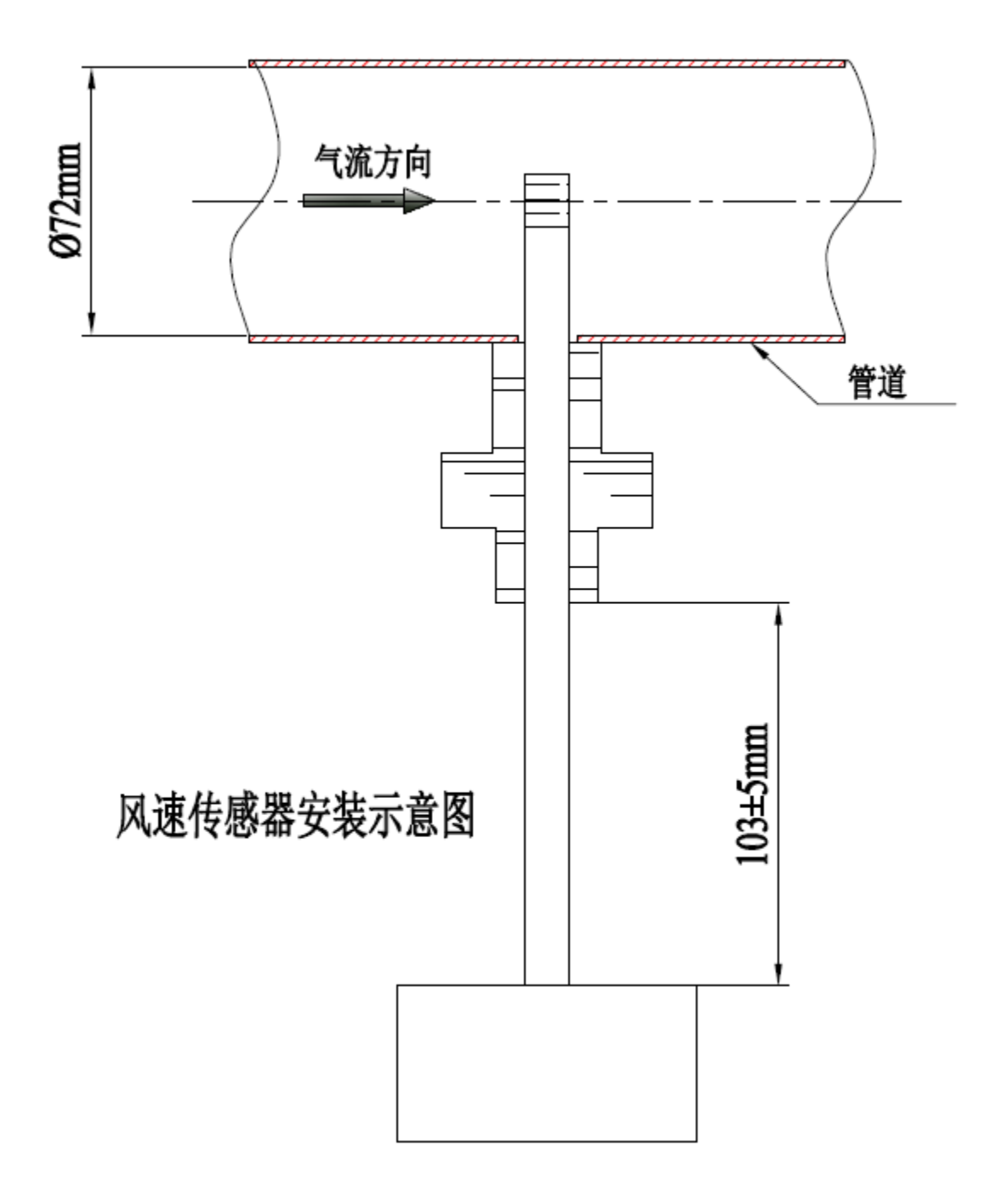

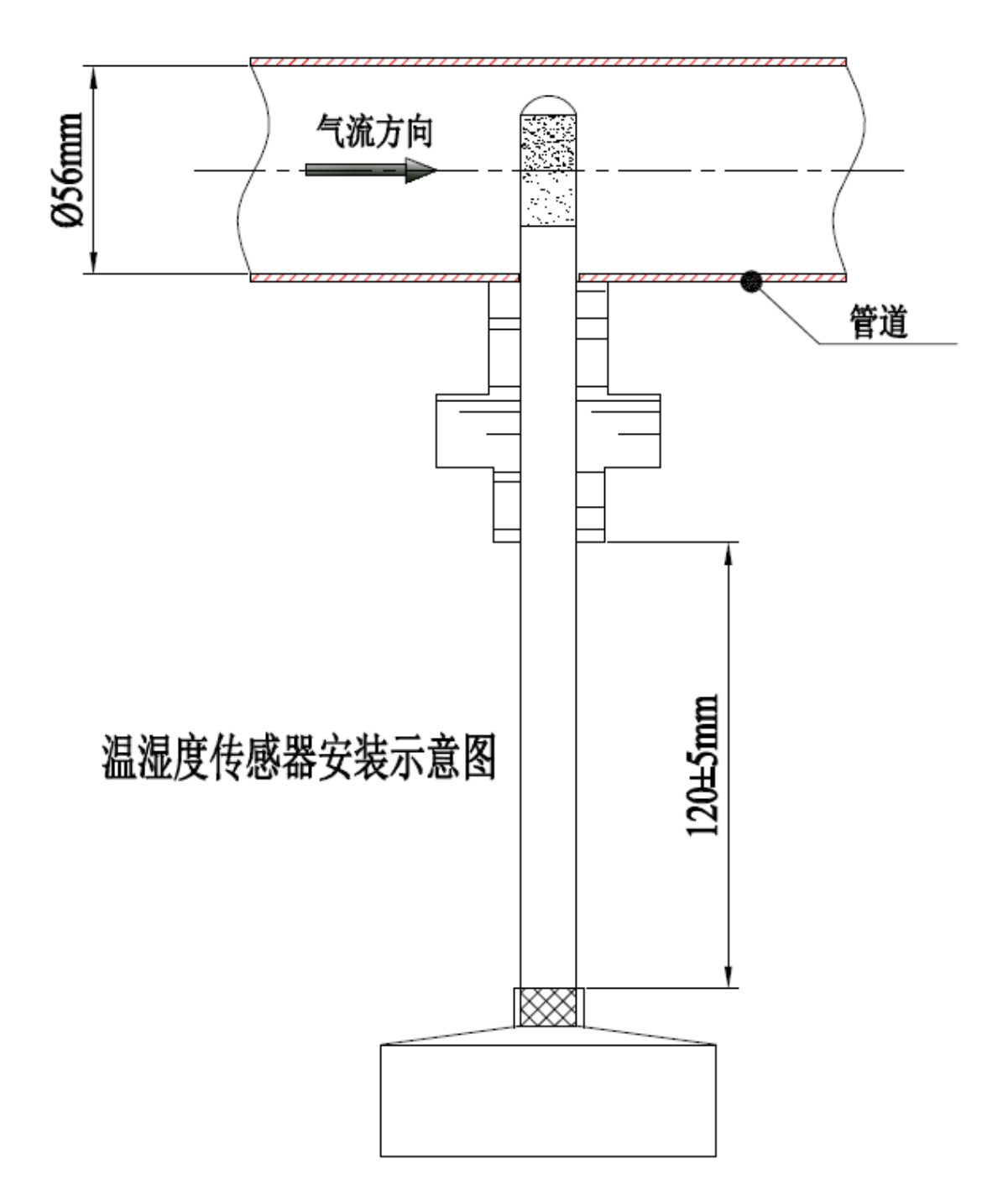